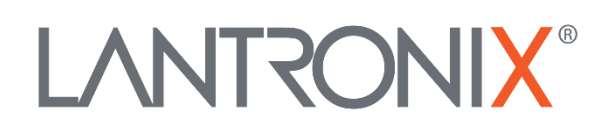

# **Application Note**

*Eco-Drive-GPS Premium-Features in AVL Firmware 2.11.0 and Above*

> Part Number APP-0021 Revision A October 2019

# **Intellectual Property**

© 2019 Lantronix, Inc. All rights reserved. No part of the contents of this publication may be transmitted or reproduced in any form or by any means without the written permission of Lantronix.

*Lantronix* is a registered trademark of Lantronix, Inc. in the United States and other countries.

Patented: [www.lantronix.com/legal/patents/;](http://www.lantronix.com/legal/patents/) additional patents pending.

All trademarks and trade names are the property of their respective holders.

# **Contacts**

#### **Lantronix, Inc.**

7535 Irvine Center Drive, Suite 100 Irvine, CA 92618, USA Toll Free: 800-526-8766 Phone: 949-453-3990 Fax: 949-453-3995

#### **Technical Support**

Online: [www.lantronix.com/support](http://www.lantronix.com/support)

#### **Sales Offices**

For a current list of our domestic and international sales offices, go to the Lantronix web site at [www.lantronix.com/about/contact](http://www.lantronix.com/about/contact)

## **Disclaimer**

All information contained herein is provided "AS IS." Lantronix undertakes no obligation to update the information in this publication. Lantronix does not make, and specifically disclaims, all warranties of any kind (express, implied or otherwise) regarding title, non-infringement, fitness, quality, accuracy, completeness, usefulness, suitability or performance of the information provided herein. Lantronix shall have no liability whatsoever to any user for any damages, losses and causes of action (whether in contract or in tort or otherwise) in connection with the user's access or usage of any of the information or content contained herein. The information and specifications contained in this document are subject to change without notice.

# **Revision History**

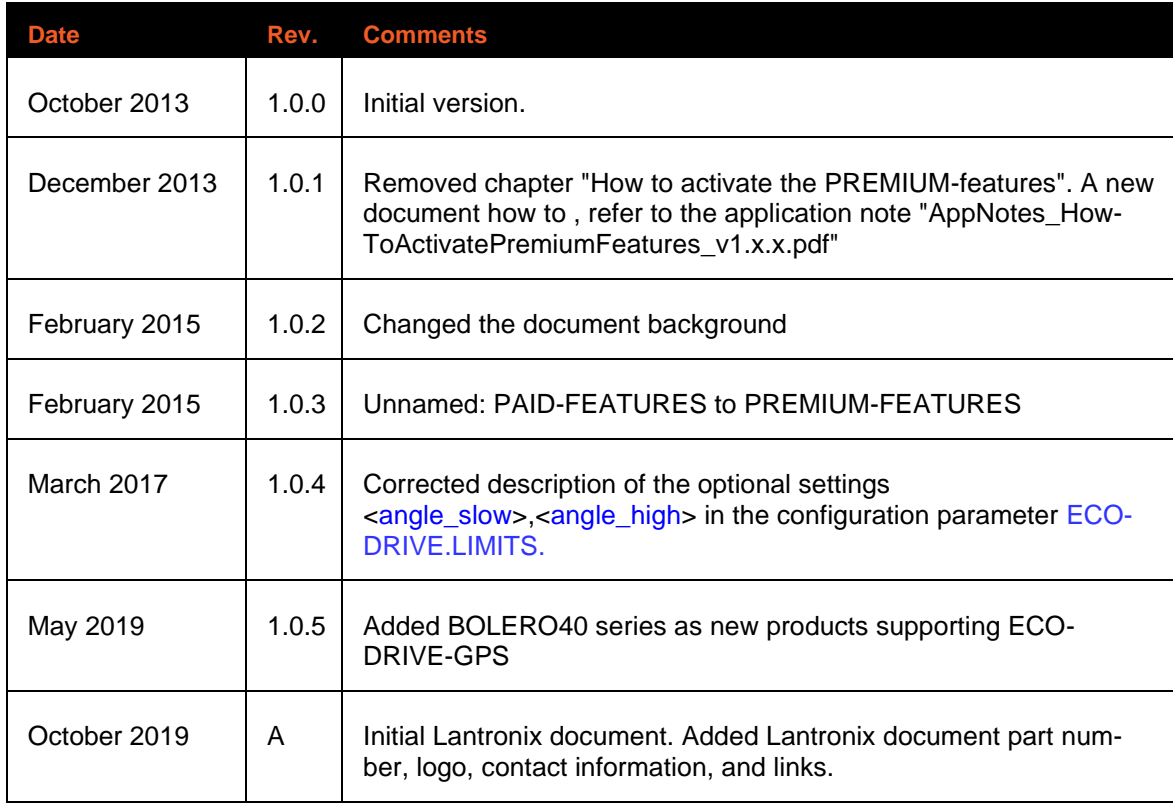

For the latest revision of this product document, please check our online documentation at [www.lantronix.com/support/documentation.](http://www.lantronix.com/support/documentation.html)

# **Table of Contents**

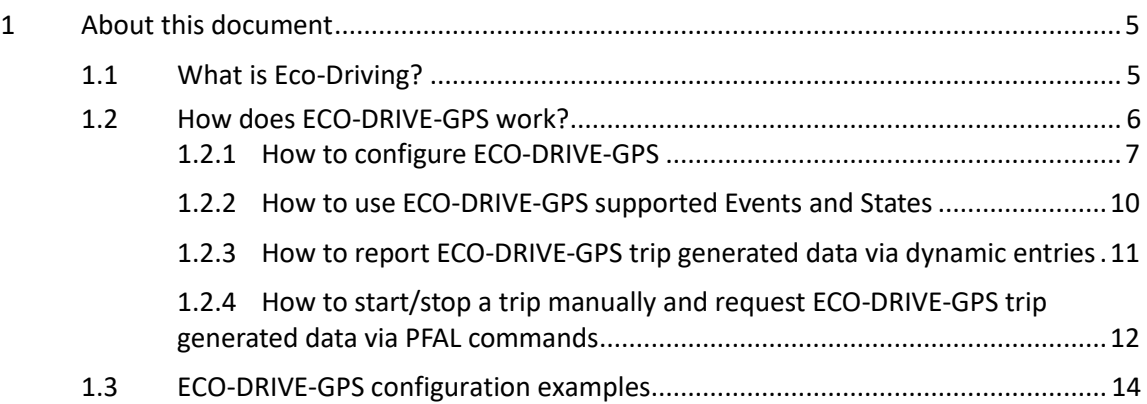

# <span id="page-4-0"></span>**1 ABOUT THIS DOCUMENT**

This application note provides information how the ECO DRIVE GPS feature in the ALV firmware 2.11.x and higher.

• ECO-DRIVE-GPS: It is satellite-based GPS feature with a sophisticated algorithms that analyses and verifies incoming GPS data for calculating the fuel consumption and fuel emission of the vehicle when driving. ECO-DRIVE-GPS enables fleet managers to always keep track of fuel consumption and driving style of the drivers for helping them analyse to improve driving efficiency and save up to 15% fuel costs.

How to activate this PREMIUM-FEATURE, please refer to the "*AppNotes\_HowToActivatePremiumFeatures.pdf*"

## <span id="page-4-1"></span>**1.1 What is Eco-Driving?**

Eco-Driving is driving a vehicle in such a way as to reduce fuel consumption, greenhouse gas emissions and accident rates. In addition to external circumstances, such as weather, road conditions and traffic jam, driving behaviour can considerably influence the vehicle's fuel consumption.

A feature in the AVL firmware called "ECO-DRIVE-GPS" can compute the vehicle fuel usage characteristics and help evaluate a trip and driving style to increase your vehicle efficiency, reduce fuel consumption and cost. This feature uses the incoming GPS data together with user **pre-set parameters** to measure the current speeds, harsh brakes, harsh accelerations and to compute fuel consumption and other trip information. The FOX3-2G/3G/4G and BOLERO40 series can transfer the detailed driving information to a server giving you the possibility to view this data on-screen and generate printed reports according to fleet manager-defined parameters.

Lantronix FOX3-2G/3G/4G and BOLERO40 series with activated ECO-DRIVE-GPS will allow fleet managers to:

- Monitor vehicle over-speeds in different road topologies. Excessive speed is not only dangerous, but it also results in excessive fuel consumption.
- Monitor how, when and where a vehicle has been driven.
- Alerts reports with detailed driving information if pre-set parameters are exceeded.
- Monitor engine idle times and find ways to reduce it.
- Monitor harsh accelerations and harsh braking.
- Monitor fuel consumption and find ways to reduce it.
- Transfer the trip data and provide an analysis as feedback to the driver.
- Reduce approximately 15% (or more) fuel costs and carbon dioxide.
- Reduce stress for drivers, passengers and fellow road users.
- Reduce risk of accident for drivers and other road users.
- Improve driving behaviour and reduce the risk when detecting aggressive driving style.

# <span id="page-5-0"></span>**1.2 How does ECO-DRIVE-GPS work?**

ECO-DRIVE-GPS is a satellite-based GPS feature with a sophisticated algorithm that analyses and verifies incoming GPS data during driving to calculate in details the driving information such as tip distance, tip time, engine idle times, number of harsh brakes, accelerations, over speeds and the fuel consumption of the vehicle for a trip. It is a very easy to use feature that helps fleet managers to connect to the fleet and monitor driver's behaviours and fuel consumption and find ways to improve them.

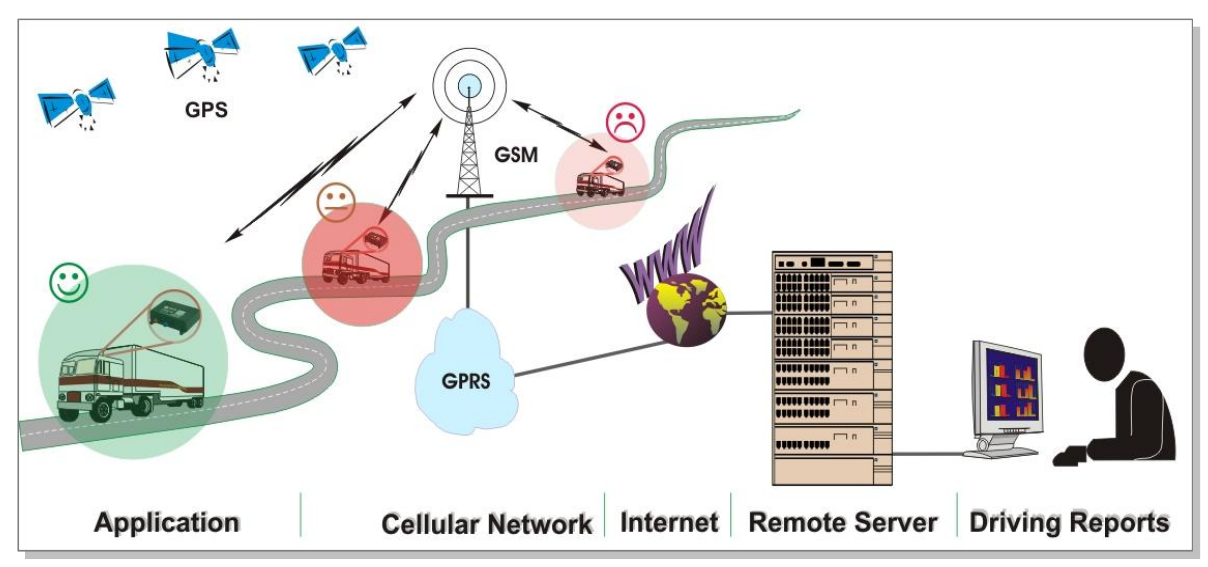

**Figure 1:** Collect and analyse detailed driving information using features of ECO-DRIVE-GPS

To use features of the ECO-DRIVE-GPS a valid configuration must be stored into the AVL unit. When a trip is stopped, the trip data with the detailed driving information can be transmitted to a server using the *Ecodrive.eStop* event.

A full description about the ECO-DRIVE-GPS device configuration, events and dynamic entries can be found in the sub-sections below.

## <span id="page-6-0"></span>**1.2.1 How to configure ECO-DRIVE-GPS**

Configuration settings are used to define the route topologies and speed limits for switching between different topologies as well as limits for harsh accelerating and braking and generating the corresponding events. ECO-DRIVE-GPS offers 2 different configuration models either to keep track of fuel consumption (l/100) or fuel emission (g/km) of the vehicle. The software computes the fuel consumption or the fuel emission (g/km) of your vehicle in detail and provides you with a complete overview of all costs involved in maintaining the vehicle.

The configuration settings below are used to define the car parameters based on the data provided on the Vehicle Registration Certificate.

|                |                                            |                                       | max speed<br>power                                                                      |
|----------------|--------------------------------------------|---------------------------------------|-----------------------------------------------------------------------------------------|
|                | 16.04.07<br>218566 22 ADY000019            | $\mathbb{E}% _{a}^{X}\left( t\right)$ | P.2 66 /4000<br>$2 \frac{1}{2}$ 01<br>   1177                                           |
|                | M1 STARK AC                                | 18                                    | 4804-4928<br>19 19<br>1812                                                              |
|                | WFOWXXGBBW6G70286<br>$\times$<br>$\vert$ 3 | $26$                                  | G<br>$1427 - 1514$<br>1555                                                              |
| <b>D.1</b>     | FORD                                       | 12 <sup>1</sup>                       | 75 weight<br>$-$ CO2 $ $ <sup>13</sup>                                                  |
|                | <b>BWY</b>                                 | V.7                                   | $157$ $\vert$ $\vert$ $\vert$ $\vert$ $\vert$<br>2185<br>2185<br>$\left  \cdot \right $ |
|                | SDBAL                                      |                                       | 1145 2<br>10                                                                            |
|                | 5PAAP2                                     | 8.1                                   | 1145 82 1110<br>8.3                                                                     |
|                |                                            | U.T                                   | 71<br>79   3000<br>U.3                                                                  |
|                | Mondeo                                     | 0.1                                   | $1.800 \text{ oz}$ 750<br>5<br>S.1<br>5.2                                               |
| 2 <sub>1</sub> | FORD (D)                                   | 151                                   | 205/50R16 89T                                                                           |
|                | Fz.z.Pers.bef.b. 8 Spl.                    | 15.2                                  | 205/50R16 89T                                                                           |
|                | Kombilimousine                             | 153                                   |                                                                                         |
| v.sl           | 70/220*2003/76B                            | $\mathbb{R}$                          | GRAU<br>$7/-$<br> 11                                                                    |
|                | EUR engine                                 | K                                     | e1*98/14*0156*17                                                                        |
|                | Diesel                                     | 6                                     | $ v $ K 16 DH339511<br>24.10.05                                                         |
|                | 0002 10 0462 1998                          |                                       |                                                                                         |
| 22             |                                            |                                       | F. 1/F. 2:2260 u.7.2/8.2:1100 b.Anhängebetrieb*ww.AHK 1t                                |
|                | .EGTG*zuT.Ges-Gew.d.Zuges max.3750kg*      |                                       |                                                                                         |
|                |                                            |                                       |                                                                                         |
|                |                                            |                                       |                                                                                         |
|                |                                            |                                       |                                                                                         |
|                |                                            |                                       |                                                                                         |
|                |                                            |                                       |                                                                                         |
|                |                                            |                                       |                                                                                         |

**Figure 2:** Vehicle Registration Certificate

#### **a) Use this parameter syntax when monitoring fuel consumption (in Liter)**

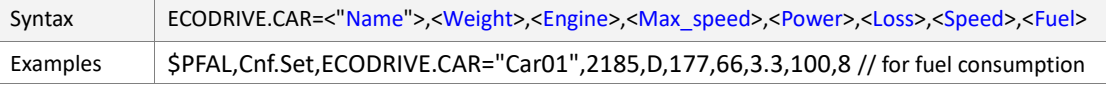

#### **b) Use this parameter syntax when monitoring fuel emission (CO2)**

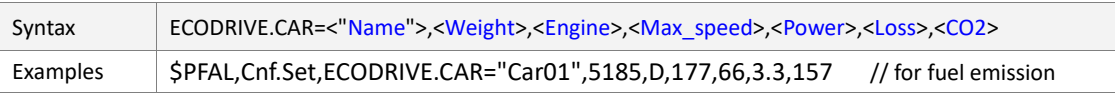

These configuration parameters are used to define the vehicle parameters provided on the Vehicle Registration Certificate (see above).

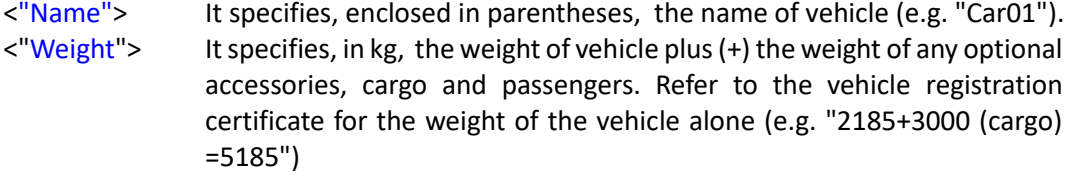

- <"Engine"> It specifies the vehicle fuel type. Refer to the vehicle registration certificate (e.g. "Diesel").
- <"Max\_speed"> It specifies the maximum allowed speed in km/h. Refer to the vehicle registration certificate (e.g. "177").

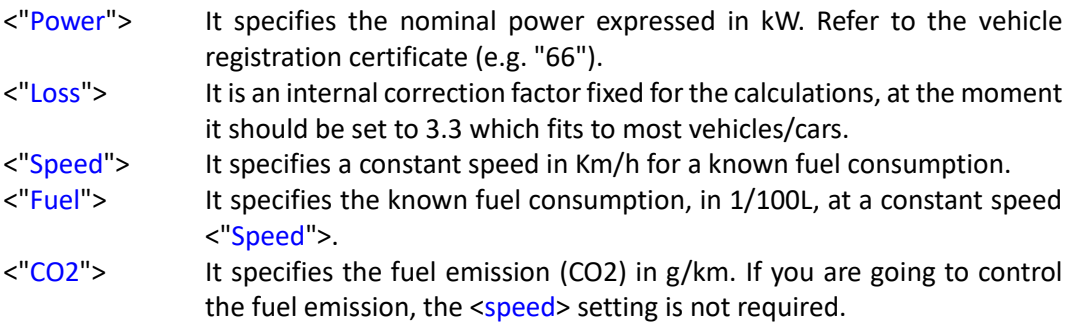

#### **Define settings for controlling speed limits for City, Country and Highway topologies**

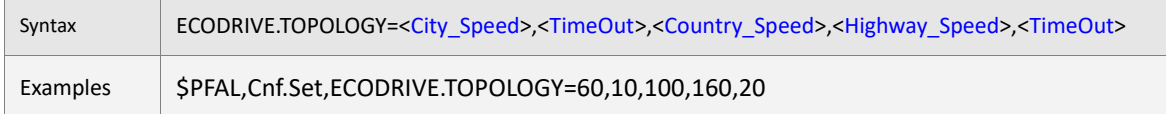

These limits are used to define different road topologies and timeouts for switching between topologies.

<City\_Speed> It specifies the speed limit (e.g. 60) in km/h for driving on city roads. If the vehicle is travelling over this speed limit, the FOX3-2G/3G/4G or BOLERO40 series sets the state "*Ecodrive.sOverSpeed1"* to true until the Highway speed limit is reached. <TimeOut> It specifies the minimum timeout, in seconds, for changing the topology from City to Country (e.g. 10). If the vehicle is travelling over the specified <City\_Speed> speed limit and the timeout expires then the FOX3- 2G/3G/4G or BOLERO40 series switches the City topology to Country one.  $\epsilon$ Country Speed> It specifies the speed limit (e.g. 100) in km/h for driving on country roads. If the vehicle is travelling over this speed limit, the FOX3-2G/3G/4G or BOLERO40 series sets the state "*Ecodrive.sOverSpeed2"* to true until the Highway speed limit is reached. <Highway\_Speed> It specifies the speed limit (e.g. 160) in km/h for driving on highway roads. If the vehicle is travelling over this speed limit, the FOX3-2G/3G/4G or BOLERO40 series sets the state "*Ecodrive.sOverSpeed3"* to true until the vehicle drives back to this specified speed limit. <TimeOut> It specifies the minimum timeout in seconds for changing the topology from Country to Highway (e.g. 20). If the vehicle is travelling over to the specified <Country\_Speed> speed limit and the timeout expires then the FOX3- 2G/3G/4G or BOLERO40 series switches the Country topology to Highway one.

#### **Define settings for monitoring brake deceleration and acceleration limits**

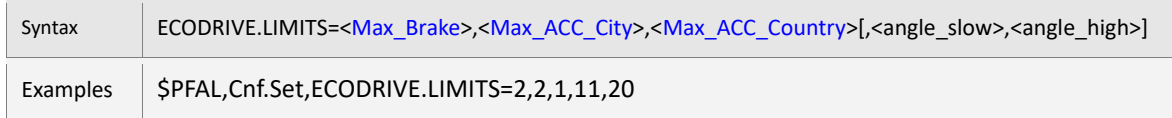

These limits are used to control brake deceleration and acceleration in city and country topologies and generate corresponding events. The corresponding events can then be used to transfer specific trip data to a server.

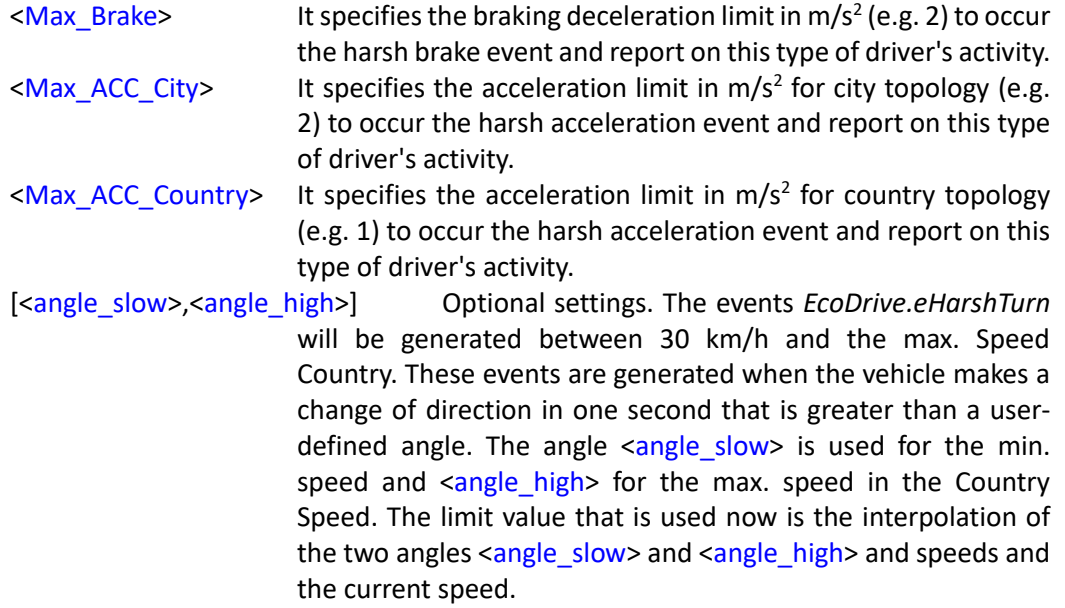

#### **Define settings for starting and stopping an ECO-DRIVE-GPS trip automatically**

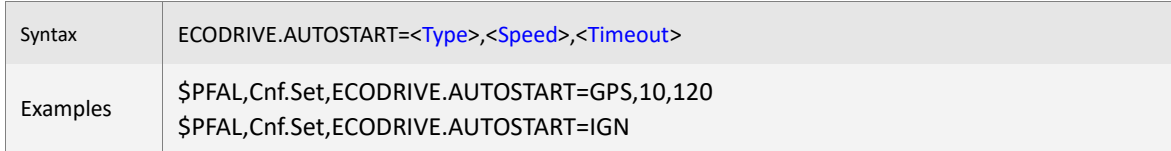

These settings are used to define the trigger conditions and limits for an automatic start and stop of the ECO-DRIVE-GPS trips. If trips are configured to start and stop automatically via configuration, the commands *\$PFAL,EcoDrive.TripStart* and *\$PFAL,EcoDrive.TripStop* are not required to be executed any more, otherwise executing of both commands will return ERROR.

#### <Type> It specifies when a trip should be started. Following are the values that can be specified:

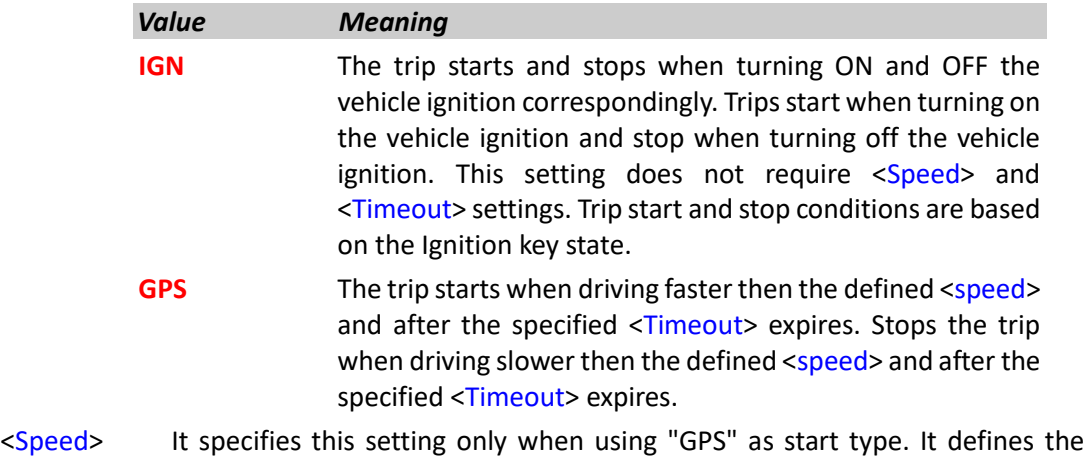

minimum speed in km/h for starting and stopping an ECO-DRIVE-GPS trip with Autostart type <GPS>.

<Timeout> It specifies this setting only when using "GPS" as start type. It defines the minimum timeout in seconds for starting and stopping an ECO-DRIVE-GPS trip with Autostart type <GPS>.

#### <span id="page-9-0"></span>**1.2.2 How to use ECO-DRIVE-GPS supported Events and States**

Events and states are used to define when to transfer the trip data to a server. Events are generated at run-time, for example when starting or stopping an ECO-DRIVE-GPS trip, detecting a hard acceleration or a harsh braking during driving. You may use these event to report specific ECO-DRIVE-GPS trip data to a server.

#### **For example:**

#### **\$PFAL,Cnf.Set,AL0=Ecodrive.eStop:TCP.Client.Send,0,"EcoDrive Stop: &(EcoTripResult)"**

*// Whenever a ECO-DRIVE-GPS trip is stopped, the FOX3-2G/3G/4G or BOLERO40 series reports the ECO-DRIVE-GPS trip data via TCP.*

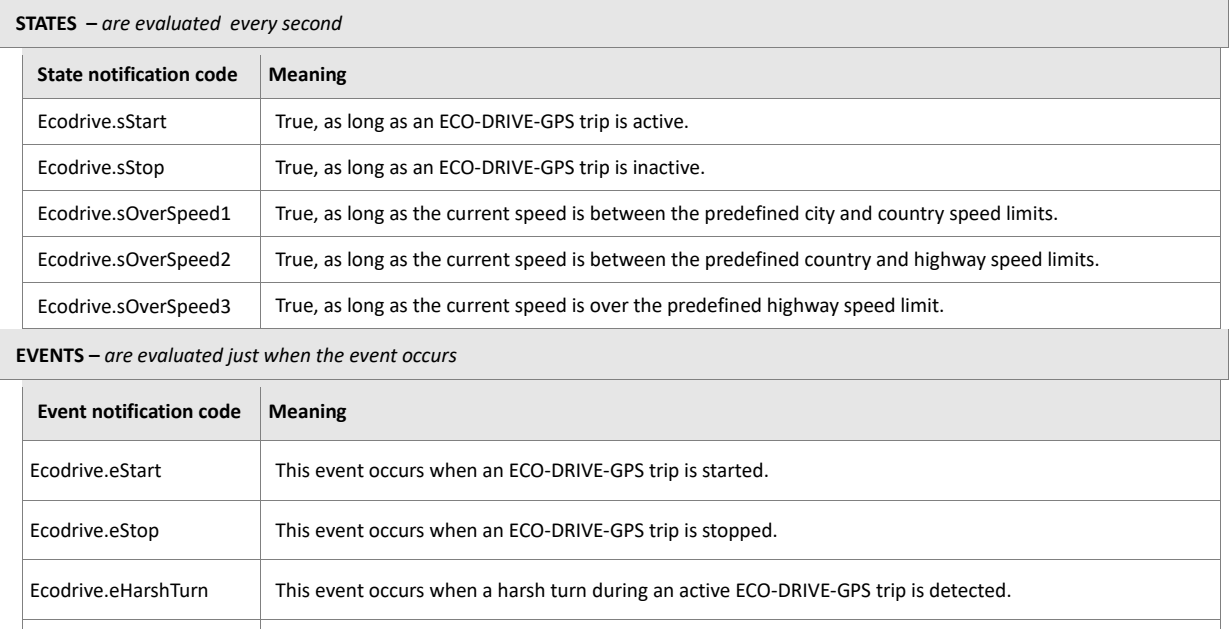

e For more details how to use these events or states refer to alarm configuration examples in chapter

This event occurs when a hard acceleration during an active ECO-DRIVE-GPS trip is detected.

Ecodrive.eHarshBrake This event occurs when a harsh brake during an active ECO-DRIVE-GPS trip is detected.

Ecodrive.eHarshAccelerat

#### <span id="page-10-0"></span>**1.2.3 How to report ECO-DRIVE-GPS trip generated data via dynamic entries**

Dynamic entries are used to send trip data to a server with the help of PFAL commands. The following table shows the dynamic entries used for the ECO-DRIVE-GPS feature.

The format of the dynamic entry is: **&(dynamic entry)** *//dynamic entry can be set to one of the entries listed below.*

For example:

\$PFAL,CNF.Set,AL8=EcoDrive.eStop:TCP.Client.Send,0,"EcoDrive Stop &(EcoTripResult)"

#### *&(EcoTripResult)* will report all trip data e.g.: **"15;10157;235000;110;77.1;Highway;20.65;8.5; 360;1350;2310;34000;32;3.520;3313;71000;67;5.534;4944;130000;89;11.268;3"**

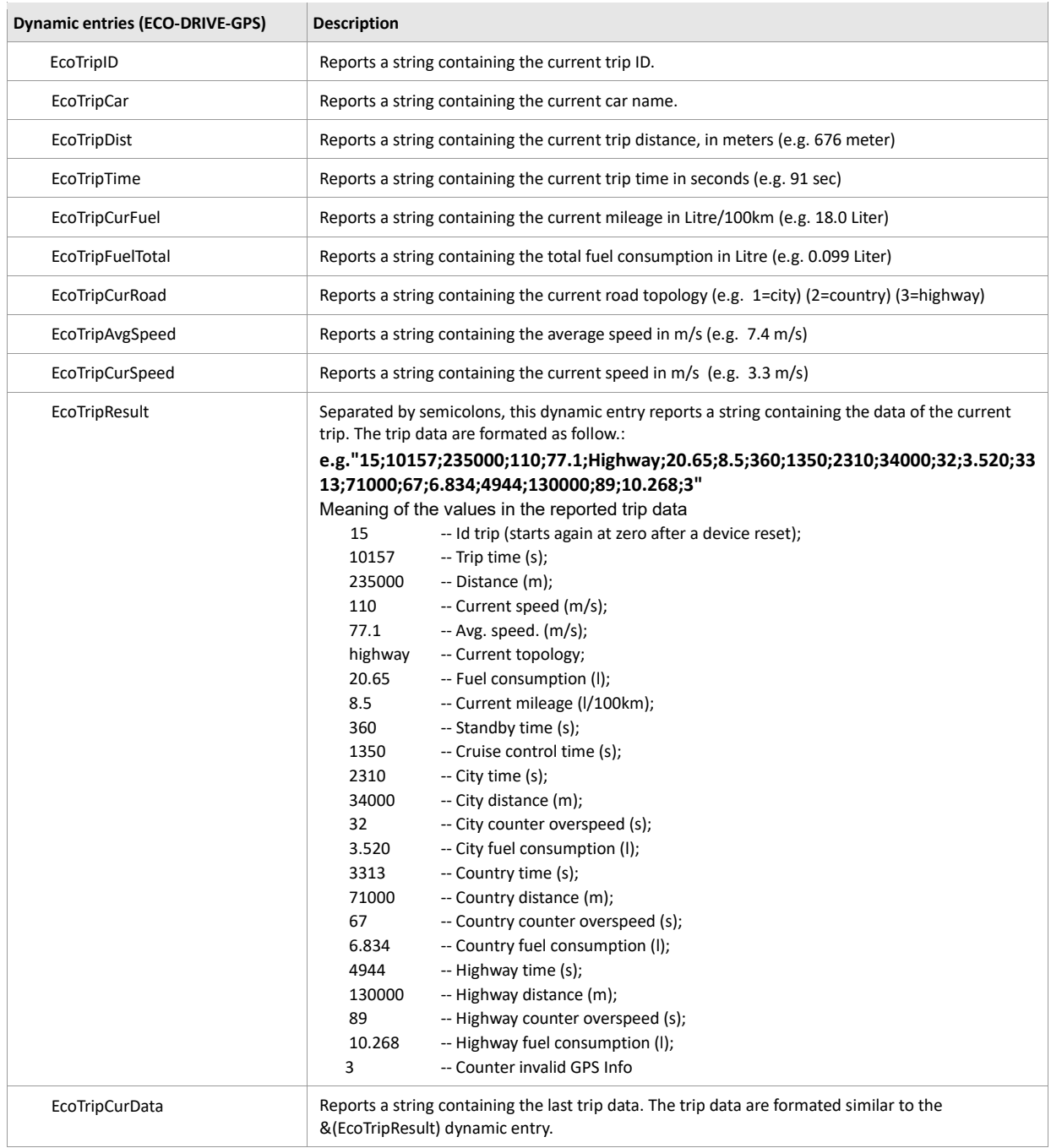

## <span id="page-11-0"></span>**1.2.4 How to start/stop a trip manually and request ECO-DRIVE-GPS trip generated data via PFAL commands**

The following PFAL commands can be used to start and stop an ECO-DRIVE-GPS trip manually and request the last or current trip information. The autostart parameter (ECODRIVE.AUTOSTART) must be left empty when starting and stopping an ECO-DRIVE-GPS trip manually otherwise the FOX3- 2G/3G/4G or BOLERO40 series returns an error.

#### **To start manually an ECO-DRIVE-GPS:**

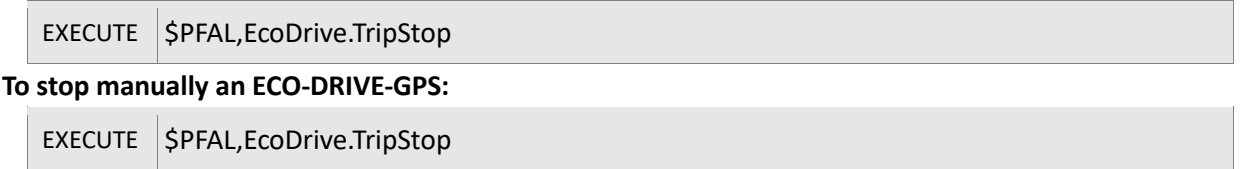

The following PFAL commands can be used to request the trip information via a remote server.

#### **Example to request current trip data:**

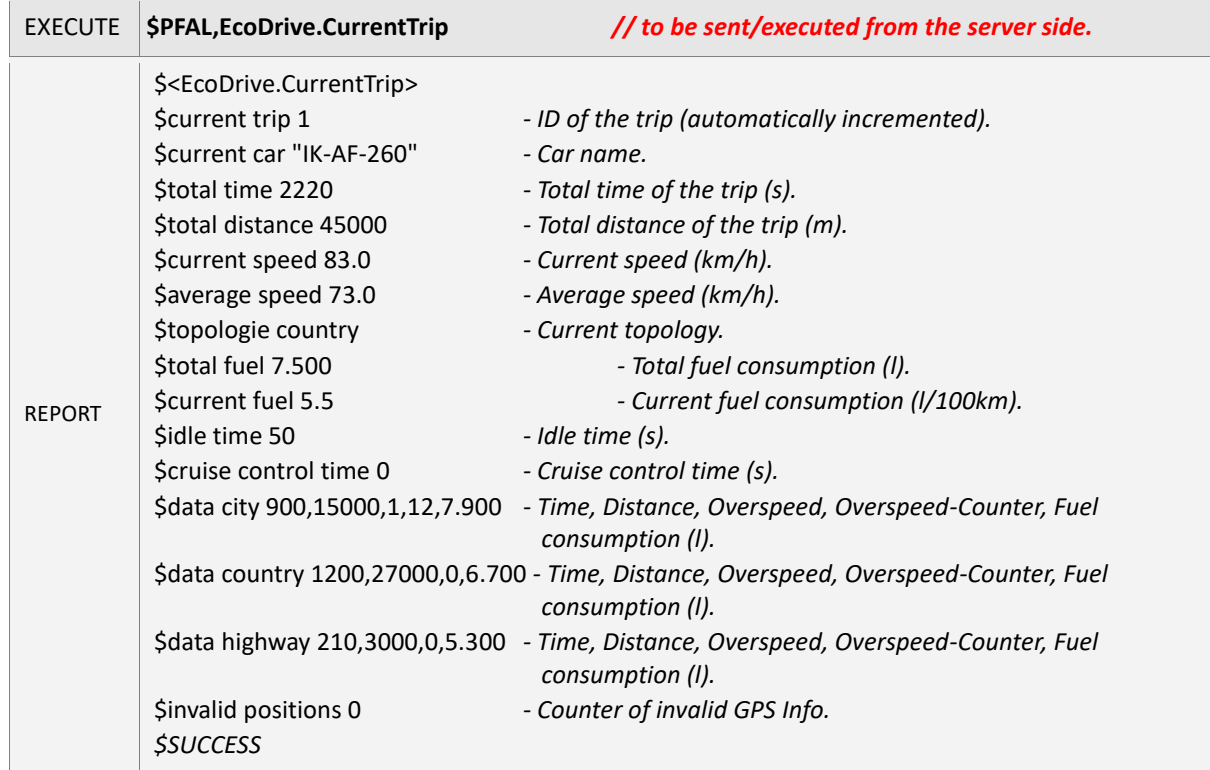

#### **Example to request last trip data:**

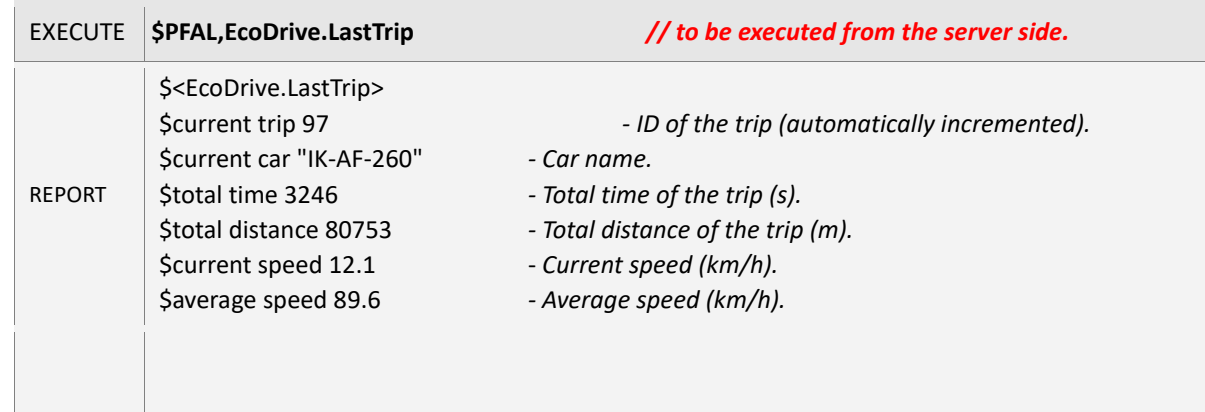

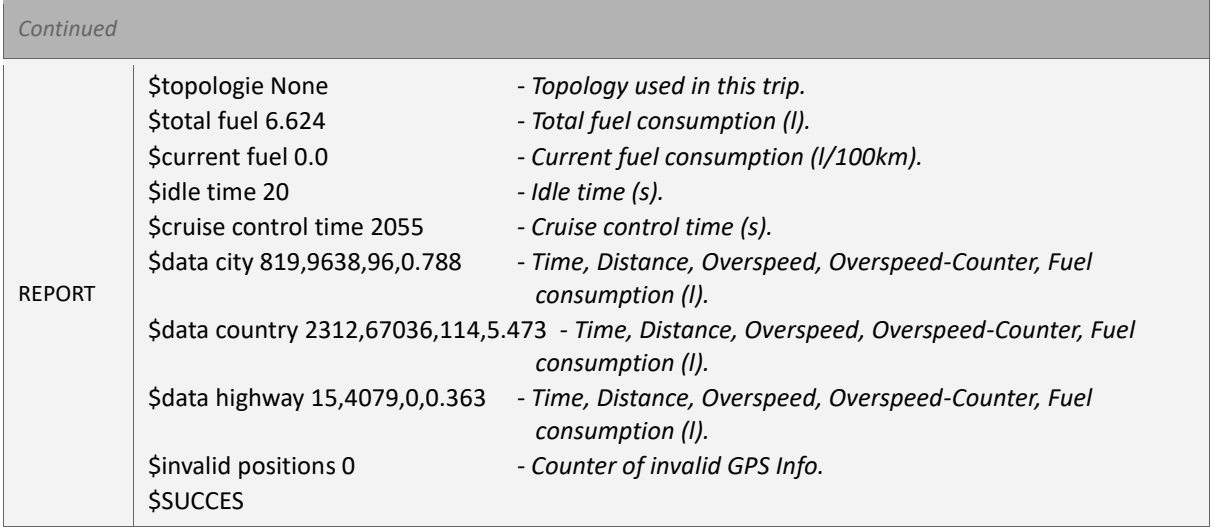

# <span id="page-13-0"></span>**1.3 ECO-DRIVE-GPS configuration examples**

Below you will find some tested ECO-DRIVE-GPS configuration settings for different types of vehicles:

*// ECO-DRIVE-GPS Settings for BMW 523i (Petrol)*

\$PFAL,CNF.Set,ECODRIVE.AUTOSTART=GPS,10,120 \$PFAL,CNF.Set,ECODRIVE.CAR="IL QR666",2235,P,222,125,3.3,256 \$PFAL,CNF.Set,ECODRIVE.LIMITS=5,5,3,11,20 \$PFAL,CNF.Set,ECODRIVE.TOPOLOGY=60,10,110,140,20

*// ECO-DRIVE-GPS Settings for Volvo V70 D3(Diesel)*

\$PFAL,CNF.Set,ECODRIVE.AUTOSTART=GPS,10,120 \$PFAL,CNF.Set,ECODRIVE.CAR="IK-HR00",2310,D,205,120,3.3,159 \$PFAL,CNF.Set,ECODRIVE.LIMITS=5,5,3,11,20 \$PFAL,CNF.Set,ECODRIVE.TOPOLOGY=65,10,130,170,20

*// ECO-DRIVE-GPS Settings for Seat exeo Benzin (Petrol)*

\$PFAL,CNF.Set,ECODRIVE.AUTOSTART=GPS,10,120 \$PFAL,CNF.Set,ECODRIVE.CAR="IK-AN100",2040,P,202,88,3.3,172 \$PFAL,CNF.Set,ECODRIVE.LIMITS=5,5,3 \$PFAL,CNF.Set,ECODRIVE.TOPOLOGY=60,10,110,140,20

*// ECO-DRIVE-GPS Settings for Skoda Diesel*

\$PFAL,CNF.Set,ECODRIVE.AUTOSTART=GPS,10,120 \$PFAL,CNF.Set,ECODRIVE.CAR="IK-FF200",2185,D,177,66,3.3,157 \$PFAL,CNF.Set,ECODRIVE.LIMITS=5,5,3,11,20 \$PFAL,CNF.Set,ECODRIVE.TOPOLOGY=60,10,110,140,20

Based on the configuration settings above, the alarms below will allow you to test all features of ECO-DRIVE-GPS. If you want to perform the test locally (serial) then replace the text *"MSG.Send.TCP"* by *"MSG.Send.Serial0"* and restore all alarms into the device.

\$PFAL,CNF.Set,AL0=Sys.Device.eStart:Sys.Timer0.Start=cyclic,10000 \$PFAL,CNF.Set,AL7=EcoDrive.eStart:TCP.Client.Send,8,"eCoDrive Start" \$PFAL,CNF.Set,AL8=EcoDrive.eStop:TCP.Client.Send,8,"eCoDrive Stop &(EcoTripResult)" \$PFAL,CNF.Set,AL9=EcoDrive.eHarshTurn&GPS.Nav.sFix=correct:TCP.Client.send,8,"Harsh turn &(speed.kmh)kmh &(course)deg, &(EcoTripCurData)" \$PFAL,CNF.Set,AL10=EcoDrive.eHarshBrake&GPS.Nav.sFix=correct:TCP.Client.send,8,"Harsh brake &(EcoTripCurData)" \$PFAL,CNF.Set,AL11=EcoDrive.eHarshAccelerate&GPS.Nav.sFix=correct:TCP.Client.send,8,"Harsh Acceleration &(EcoTripCurData)" \$PFAL,CNF.Set,AL12=Ecodrive.sOverSpeed1:Sys.Counter0.Increment=1 \$PFAL,CNF.Set,AL13=Sys.Counter.s0=30:Sys.Counter0.set=0&TCP.Client.send,8,"City: &(EcoTripCurRoad) Overspeed &(EcoTripCurData)"

\$PFAL,CNF.Set,AL14=Ecodrive.sOverSpeed2:Sys.Counter1.Increment=1

\$PFAL,CNF.Set,AL15=Sys.Counter.s1=180:Sys.Counter1.set=0&TCP.Client.send,8,"Country: &(EcoTripCurRoad) Overspeed &(EcoTripCurData)"

\$PFAL,CNF.Set,AL16=Ecodrive.sOverSpeed2:Sys.Counter2.Increment=1

\$PFAL,CNF.Set,AL17=Sys.Counter.s2=600:Sys.Counter2.set=0&TCP.Client.send,8,"Highway: &(EcoTripCurRoad) Overspeed &(EcoTripCurData)"

The statistic information reported by FOX3-2G/3G/4G and BOLERO40 series can be graphically represented on your web-server for providing a general overview of the drivers to see who is driving economically and who is not. The company is then able to find out what can be improved. In this way you not only improve your company's profitability, but also document in a simple and accurate way to provide your company with an Eco-driving education.

The data in the graph below is just used as reference to obtain an estimation model.

**Hint:** The accuracy of the result depends on GPS validity and the entered settings. The more distance you drive, the more accurate would be the ECO-DRIVE-GPS result.

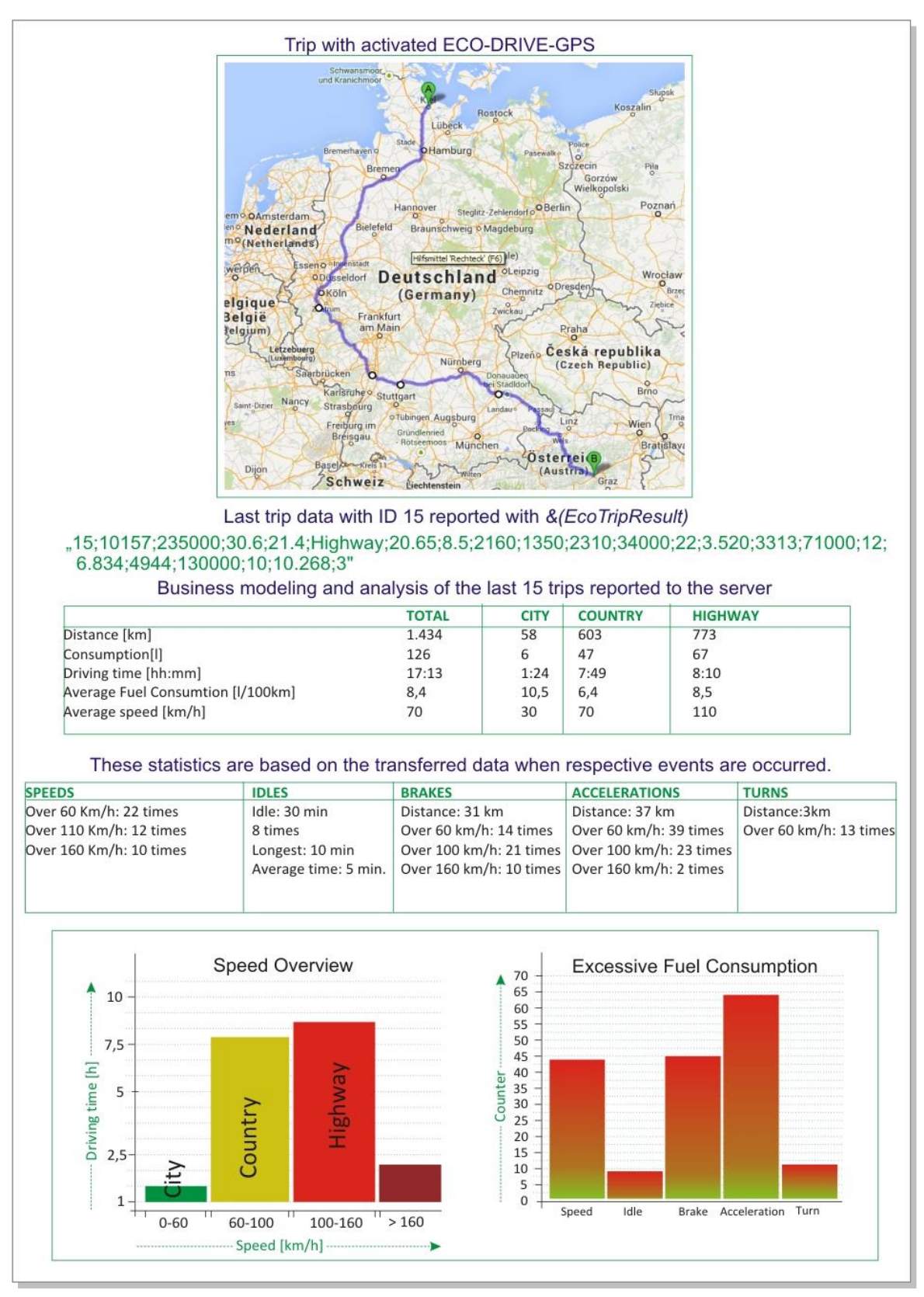

**Figure 2:** Trip Statistics with ECO-DRIVE-GPS

Based on the transferred reports to the server, the fleet managers may design three simple symbols to describe the driver's driving behaviour, for example:

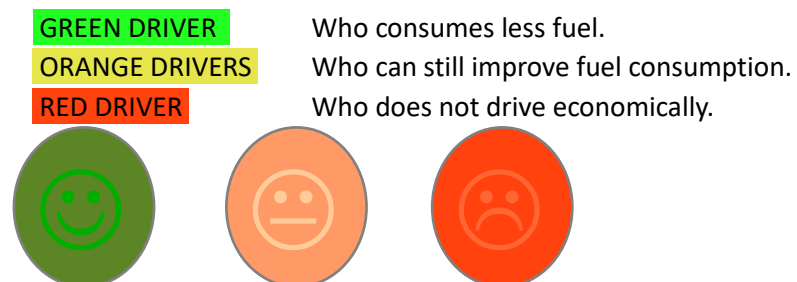

The aim of this design is to teach the drivers to change their driving behaviours. This can be achieved, for example, through real-time information via a display and bounties. To use this feature and motivate your drivers, the fleet managers can introduce a "Fuel-Efficient-Driving-Bounty-System" into their companies to motivate the drivers and let them know who is driving economically and who is not. This kind of system may provide your company with an Eco-Driving education and improve your company's profitability.